# Fehlerbehebung DLSw-Erreichbarkeit Ī

### Inhalt

[Einführung](#page-0-0) [Voraussetzungen](#page-0-1) [Anforderungen](#page-0-2) [Verwendete Komponenten](#page-0-3) **[Konventionen](#page-0-4) [Erreichbarkeit](#page-0-5)** [show dlsw-Reichweite](#page-2-0) [Zugehörige Informationen](#page-4-0)

### <span id="page-0-0"></span>**Einführung**

In diesem Dokument wird erläutert, wie der Erreichbarkeits-Cache für das Data-Link Switching (DLSw) funktioniert, und es werden Informationen zur Fehlerbehebung für DLSw-Schaltungen bereitgestellt.

### <span id="page-0-1"></span>Voraussetzungen

### <span id="page-0-2"></span>Anforderungen

Für dieses Dokument bestehen keine speziellen Anforderungen.

#### <span id="page-0-3"></span>Verwendete Komponenten

Dieses Dokument ist nicht auf bestimmte Software- oder Hardwareversionen beschränkt.

Die Informationen in diesem Dokument wurden von den Geräten in einer bestimmten Laborumgebung erstellt. Alle in diesem Dokument verwendeten Geräte haben mit einer leeren (Standard-)Konfiguration begonnen. Wenn Ihr Netzwerk in Betrieb ist, stellen Sie sicher, dass Sie die potenziellen Auswirkungen eines Befehls verstehen.

### <span id="page-0-4"></span>Konventionen

Weitere Informationen zu Dokumentkonventionen finden Sie in den [Cisco Technical Tips](//www.cisco.com/en/US/tech/tk801/tk36/technologies_tech_note09186a0080121ac5.shtml) **Conventions** 

# <span id="page-0-5"></span>**Erreichbarkeit**

Navigieren Sie mithilfe des unten stehenden Flussdiagramms durch die Einträge im Data-Link

Switching (DLSw) Reachability Cache.

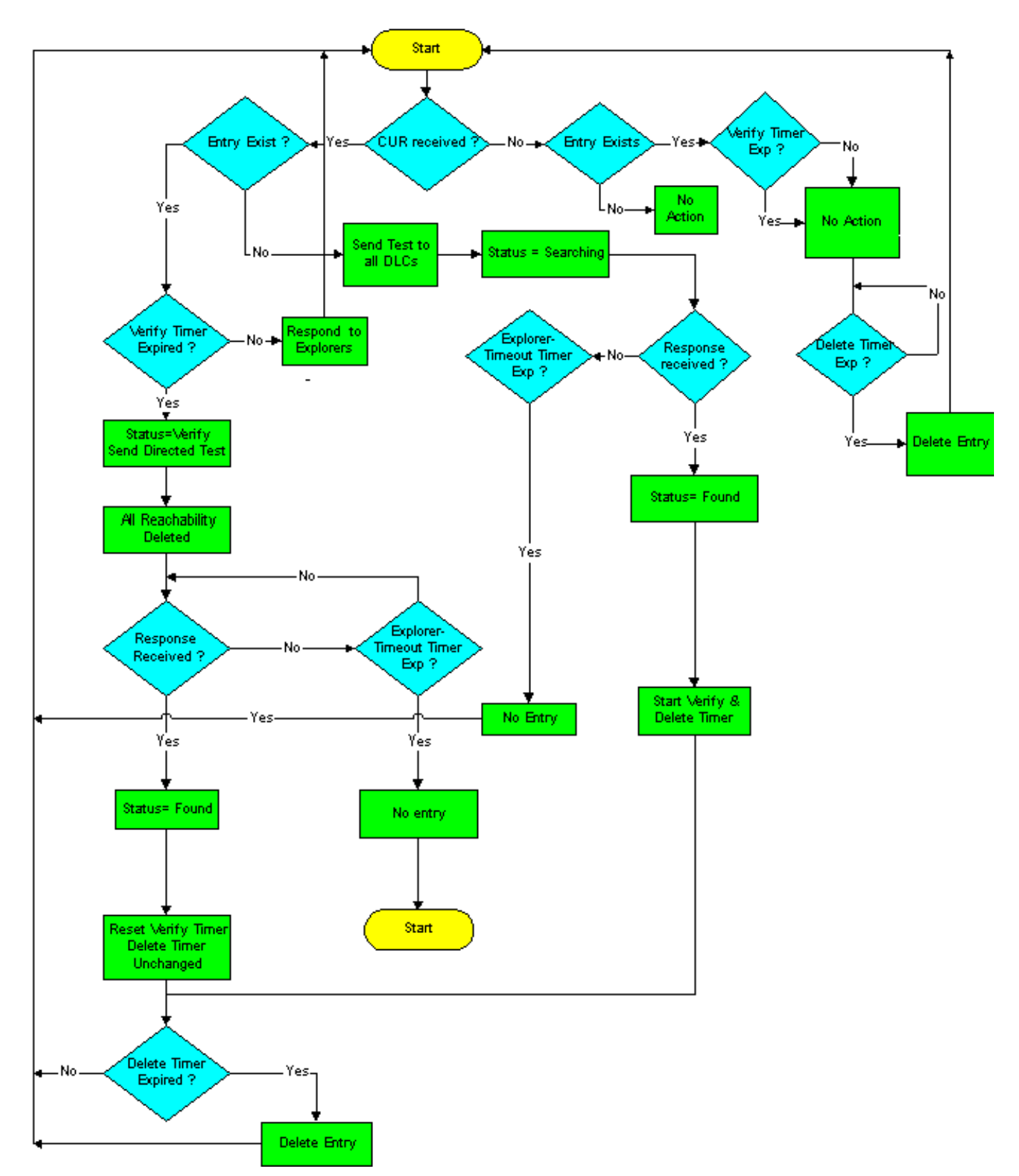

Die Einträge im DLSw-Erreichbarkeits-Cache werden durch die folgenden beiden Timer gesteuert:

- Timer überprüfen
- Erreichbarkeits-Timer (DELETE)

Im verbleibenden Teil dieses Abschnitts wird die Standardmethode für die Operation erläutert.

Wenn ein CANUREACH (CUR) aus dem WAN für eine Adresse eintrifft, die sich nicht im Cache befindet, wird standardmäßig ein Testrahmen an alle lokalen Data Link Controls (DLCs) als

einzelner Route Explorer (SRE) im Token Ring-Netzwerk gesendet. Die MAC-Adresse oder der Name des Network Basic Input/Output System (NetBIOS) wird mit dem Status SUARCHING im Cache eingegeben. Bei der ersten Antwort darauf werden die Informationen dem Cache hinzugefügt, der Status dieser Adresse oder dieses Namens wird in FUN geändert, und sowohl die Timer VERIFY als auch DELETE werden gestartet. Wenn zusätzliche Antworten eingehen, werden sie dem Cache hinzugefügt (bis zu vier). Andernfalls wird der Status GEFUNDEN, und die Timer werden nicht zurückgesetzt.

Nichts wird getan, wenn der VERIFY-Timer abläuft (standardmäßig 4 Minuten). Der Befehl show dlsw reachability erkennt diesen Eintrag noch immer als FOUND, selbst nach mehr als 4 Minuten, solange für diese Ressource kein weiterer CUR empfangen wird. Die erste CUR für diese Ressource verursacht jedoch den Status VERIFY, da deutlich wird, dass der Timer VERIFY abgelaufen ist.

An diesem Punkt werden Tests nur an die Schnittstelle (oder einen Schnittstellensatz) weitergeleitet, über die die Ressource zuvor erfasst wurde. Alle Erreichbarkeitsinformationen werden gelöscht. Wenn die erste Antwort zurückgegeben wird, wird der Status wieder auf "FONDS" (FEHLEN) geändert, die Portinformationen werden wieder dem Cache hinzugefügt, und der Timer VERIFY (ÜBERPRÜFEN) wird zurückgesetzt. Der DELETE-Timer wird nicht berührt. Wenn nach dem ersten weitere Antworten vorhanden sind, werden die Port-Informationen wieder dem Cache hinzugefügt (alternative Pfade). Der Zustand bleibt jedoch GEFUNDEN, und keiner der Timer ist betroffen.

Wenn keine Antwort auf die Tests vorliegt, die im Rahmen der Verifizierung-Operation innerhalb des Zeitüberschreitungs-Timers des Explorers gesendet werden, wird der Cacheeintrag gelöscht. Dies ist der erste Punkt, an dem ein Eintrag automatisch gelöscht werden kann: die Zeit, zu der die Erreichbarkeit erlernt wurde, + der VERIFY-Timer +  $x +$  das Explorer-Zeitlimit (wobei x das Intervall zwischen dem Ablaufen des VERIFY-Timers und dem Empfang der nächsten CUR für die Ressource ist).

Wenn ein Gerät erfasst wurde und alle überprüfungsvorgänge bestanden hat, während der DELETE-Timer (standardmäßig 16 Minuten) ausgeführt wird, wird es beim Ablauf des DELETE-Timers automatisch gelöscht (im Gegensatz zum VERIFY-Timer, der auf das Löschen des nächsten Tests wartet). Dadurch soll sichergestellt werden, dass innerhalb eines angemessenen Zeitraums ein neuer Pfad zu einer vorhandenen Ressource erlernt wird. Wenn die Überprüfung nur durchgeführt wurde, wird kein neuer alternativer Pfad abgerufen, wenn mindestens ein gültiger Pfad im Cache vorhanden ist.

Sobald eine Leitung eingerichtet ist, verfügt sie über alle erforderlichen Informationen zur Erreichbarkeit. Daher haben andere Erreichbarkeitseinträge, die kommen und gehen, absolut keine Auswirkungen auf bestehende Schaltungen, sondern nur auf neue. Es ist sehr möglich, zwischen zwei Ressourcen, für die Sie keine Erreichbarkeitsinformationen mehr haben, einen aktiven Schaltkreis (und eine Sitzungsverbindung) zu haben. Das ist in Ordnung, und es ist wahrscheinlich eher die Norm als die Ausnahme in herkömmlichen SNA-Umgebungen (Systems Network Architecture), in denen Geräte Verbindungen herstellen und keine weiteren Test-Frames senden.

#### <span id="page-2-0"></span>show dlsw-Reichweite

Wenn Sie Probleme mit der DLSw-Erreichbarkeit beheben möchten, verwenden Sie den [Befehl](//www.cisco.com/en/US/docs/ios/12_0/ibm/command/reference/brdlsw.html#wp1020034) show dlsw reachability (Erreichbarkeit anzeigen) [des privilegierten](//www.cisco.com/en/US/docs/ios/12_0/ibm/command/reference/brdlsw.html#wp1020034) EXEC-Modus.

**show dlsw reachability [[group [***value***] | local | remote] | [mac-address [***address***] | [netbiosnames [***name***]]**

- group???(Optional) Zeigt nur den Inhalt des Gruppenerreichbarkeitscaches an.
- *value??? (Optional) Gibt die Gruppennummer für die Erreichbarkeitsprüfung an.* Zeigt nur Gruppencache-Einträge für die angegebene Gruppe an. Der gültige Bereich liegt zwischen 1 und 255.
- local??? (Optional) Zeigt nur Inhalt des Cache für lokale Erreichbarkeit an.
- remote??? (Optional) Zeigt nur Inhalt des Cache für die Remoteerreichbarkeit an.
- mac-address??? (Optional) Zeigt die DLSw-Erreichbarkeit nur für MAC-Adressen an.
- address??? (Optional) Gibt die MAC-Adresse an, nach der im Erreichbarkeits-Cache gesucht werden soll.
- netbios-names??? (Optional) Zeigt die DLSw-Erreichbarkeit nur für NetBIOS-Namen an.
- name??? (Optional) Gibt den NetBIOS-Namen an, nach dem im Erreichbarkeits-Cache gesucht werden soll.

Informationen zur Ausgabe dieses Befehls finden Sie unter [DLSw+-Konfigurationsbefehle](//www.cisco.com/en/US/docs/ios/12_0/ibm/command/reference/brdlsw.html) zusätzlich zur nächsten Beispielausgabe.

```
Router# show dlsw reachability
```
DLSw MAC address reachability cache list MAC AddrstatusLoc.peer/portrif 0000.f641.91e8SEARCHINGLOCAL

```
!--- CUR is received from the WAN for an address that is not in the cache. !--- TEST frames are
sent to all local DLCs (SRE by default, on Token Ring). !--- The MAC address or NETBIOS name is
entered into the cache, with the !--- status SEARCHING. 0000.f641.91e8VERIFYLOCAL !--- The first
CUR that is received after the VERIFY timer expires (default 4 !--- minutes) causes the cache
entry to change to the VERIFY state. A directed !--- test poll is sent to only that interface or
group of interfaces from which !--- the cache entry was previously learned. All reachability
information is !--- deleted. !--- The first response back causes the cache entry to be
reinstated in the !--- FOUND state. The VERIFY timer is restarted, but the DELETE timer is !---
unchanged. Additional responses to CUR are cached (as alternative paths), !--- but the cache
entry state remains FOUND, and the timers are unaffected. 0006.7c9a.7a48FOUNDLOCAL
Tokenring0/00CB0.0011.3E71.A041.0DE5.0640 !--- Each entry includes either the port???if
FOUNDLOCAL???or the DLSw peer IP !--- address???if FOUNDREMOTE. !--- The first response to the
TEST frame that is received is entered into the !--- cache, and the status of the address or of
the name found is changed to !--- FOUND. The VERIFY and DELETE timers are started. !---
Additional responses to TEST frames are cached (up to four) and do not !--- affect FOUND status
or timers. 0800.5a4b.1cbcSEARCHINGREMOTE !--- The TEST frame is received on the local interface.
CUR sent to the WAN. !--- The MAC address or NetBIOS name is entered into the cache, with a
status !--- of searching. 0800.5a8f.9c3fFOUNDREMOTE10.1.1.5/008B0.A041.0DE5.0640 !--- Each entry
includes either the post???if FOUNDLOCAL???or the DLSw peer IP !--- address???if FOUNDREMOTE. !-
-- Omit the first four digits and then use the 3-digit (ring) and 1-digit !--- (bridge) numbers
to trace the source of the MAC address. !--- In this example, the MAC address has come from
these values: !--- ring = A04, bridge = 1 !--- ring = 0DE, bridge = 5 !--- ring = 064, bridge =
0
```
#### Weitere Bundesstaaten:

- <sub>UNCONFIRMED</sub>???Station ist konfiguriert, aber DLSw hat sie nicht überprüft. Der Befehl <u>[dlsw](//www.cisco.com/en/US/docs/ios/12_3t/ibm2/command/reference/ib2_d1gt.html#wp1049129)</u> **icanreach** fügt Einträge dieses Status im Cache für die Remoteerreichbarkeit hinzu.
- NOT\_FOUND???Negative Caching ist aktiviert, und die Station hat nicht auf Anfragen reagiert. Hinweis: Der Load Balancing-Modus ist ein einfacher Round-Robin für FOUND-Cache-Einträge. Wenn Endstationen nach 16 Minuten eine Verbindung herstellen (das sna-cache-Timeout), dann

müssen sie nicht unbedingt einen Lastausgleich durchführen. Der Round-Robin wird jedes Mal neu gestartet, wenn der Cache-Eintrag aktualisiert wird. Erhöhen Sie das sna-cache-Timeout, um den Lastenausgleich zu verbessern.

Wenn innerhalb des Timeout-Timers des Explorers keine Antwort auf die weitergeleiteten Testabfragen erfolgt, wird der Cacheeintrag gelöscht. Dies ist der erste Punkt, an dem ein Eintrag automatisch gelöscht werden kann: Zeitpunkt, zu dem die Erreichbarkeit erlernt wurde + VERIFY-Timer +  $x$  + Explorer-Timeout (wobei  $x$  das Intervall zwischen dem Zeitpunkt, zu dem der VERIFY-Timer und dem Zeitpunkt, zu dem der nächste CUR für die Ressource empfangen wurde, ist). Dies sind die Timer für den DLSw-Erreichbarkeits-Cache:

- sna-cache-timeout???Dauer, die ein MAC- oder SAP-Standortcache-Eintrag vorhanden ist, bevor dieser verworfen wird (lokal und remote). Die Standardeinstellung ist 16 Minuten.
- sna-verify-interval???Intervall zwischen der Erstellung des Cache-Eintrags und der Zeit, zu der er als veraltet markiert ist, und einer gezielten Suche zur Überprüfung. Die Standardeinstellung ist 4 Minuten.
- sna-explorer-timeout???Die Dauer, die die Cisco IOS-Software auf eine Antwort des Explorers wartet, bevor sie eine Ressource als nicht erreichbar kennzeichnet. Die Standardeinstellung ist 3 Minuten.
- Explorer-Wartezeit???Die Zeit, die gewartet wird, bis alle Stationen auf die Antworten der Forscher reagieren, die ihnen geschickt werden.

Sobald der DLSw-Schaltkreis eingerichtet ist, wird er nicht mehr durch Einträge im Erreichbarkeits-Cache beeinflusst. Die Mehrzahl der SNA-Sitzungen enthält keine Einträge im Erreichbarkeits-Cache, da sie länger als 16 Minuten eingerichtet sind.

Sie können den Befehl dlsw icanreach ausführen, um dem Cache für die Remoteerreichbarkeit einen statischen Eintrag hinzuzufügen, um das Polling über das WAN für diese Adresse zu verhindern. Der Eintrag, der als Ergebnis dieses Befehls im Remote-DLSw-Peer-Erreichbarkeitscache angezeigt wird, befindet sich im Status UNCONFIRMED.

Sie können den Befehl clear dlsw Reachability ausführen, um den gesamten DLSw-Erreichbarkeitscache zu löschen.

# <span id="page-4-0"></span>Zugehörige Informationen

- [Fehlerbehebung DLSw](//www.cisco.com/warp/customer/697/dlswts1.html?referring_site=bodynav)
- [DLSw- und DLSw+-Unterstützung](//www.cisco.com/en/US/tech/tk331/tk336/tk163/tsd_technology_support_sub-protocol_home.html?referring_site=bodynav)
- [Technischer Support](//www.cisco.com/cisco/web/psa/default.html?mode=tech&referring_site=bodynav)
- [Produkt-Support](//www.cisco.com/cgi-bin/Support/PSP/index.pl?i=Products&referring_site=bodynav)
- [Technischer Support Cisco Systems](//www.cisco.com/cisco/web/support/index.html?referring_site=bodynav)